# **TYPO3 Core - Bug #57375**

# **The ext impexp is mandatory to install a distribution**

2014-03-27 12:45 - Eric Chavaillaz

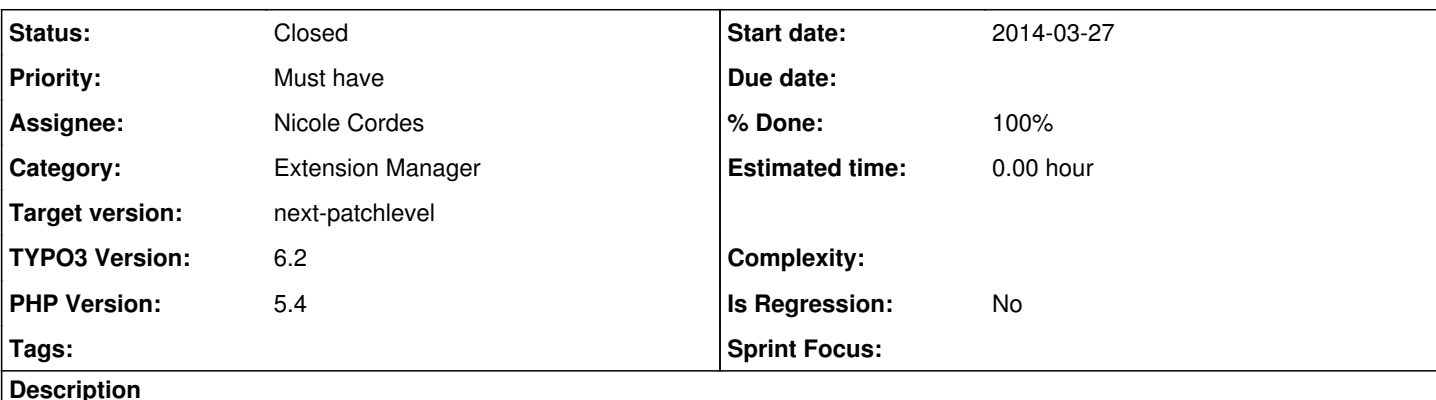

Hi,

If you want to install a distibution, you must have the extension "impexp" (perhaps others?) installed. Otherwise a fatl error is thown.

A easy solution is that the option in the select box of the extension manager must not show the link to the preconfigured distribution if this extension is not installed. But it's not safe because it's possible to call the right URL directly.

An other solution, must safer, is to ask the user to install the extension before seeing the distribution choices.

Thanks

# **Associated revisions**

## **Revision 235b92e3 - 2014-05-03 10:27 - Nicole Cordes**

[BUGFIX] Notification about missing impexp installation

This patch adds a notification to install the impexp extension before the distribution list is shown.

Resolves: #57375 Releases: 6.2 Change-Id: I04da4afcf9ac43ff99190844fad9582665c0c346 Reviewed-on:<https://review.typo3.org/29781> Reviewed-by: Sascha Wilking Tested-by: Sascha Wilking Reviewed-by: Jan Runte Tested-by: Jan Runte Reviewed-by: Anja Leichsenring Tested-by: Anja Leichsenring

# **History**

## **#1 - 2014-03-27 13:27 - Xavier Perseguers**

*- Status changed from New to Accepted*

*- Assignee set to Benni Mack*

## **#2 - 2014-03-28 02:36 - Philipp Gampe**

I would even automatically install the impexp extension while installing a distribution. Maybe we can just add it to the list of runtime activated packages?

Otherwise just install impext if a distribution is attempt to be installed.

#### **#3 - 2014-03-28 07:57 - Eric Chavaillaz**

Activate the extension during an installation is good. But I am not sure that's a good idea to decide for the user. For me the user must be informed that the extension will be installed if he try to use a distribution...

## **#4 - 2014-03-28 12:13 - Ernesto Baschny**

*- Assignee deleted (Benni Mack)*

I would suggest that the "Get Distribution" page should not show any distribution list if impexp is not installed, but only a button to install the "Importer / Exporter" extension and some explanation about it. So then you can click on the button, and after reload you see the list of distributions. What do you think?

Good catch! I've added this issue to the list of important to fix:<http://forge.typo3.org/projects/typo3cms-v62/wiki/Issues>

### **#5 - 2014-03-28 12:16 - Eric Chavaillaz**

For me it would be the best solution.

Thanks

## **#6 - 2014-05-02 17:30 - Nicole Cordes**

*- Assignee set to Nicole Cordes*

#### **#7 - 2014-05-02 18:52 - Gerrit Code Review**

*- Status changed from Accepted to Under Review*

Patch set 1 for branch **master** of project **Packages/TYPO3.CMS** has been pushed to the review server. It is available at <https://review.typo3.org/29781>

#### **#8 - 2014-05-02 20:01 - Gerrit Code Review**

Patch set 2 for branch **master** of project **Packages/TYPO3.CMS** has been pushed to the review server. It is available at <https://review.typo3.org/29781>

# **#9 - 2014-05-02 22:33 - Gerrit Code Review**

Patch set 3 for branch **master** of project **Packages/TYPO3.CMS** has been pushed to the review server. It is available at <https://review.typo3.org/29781>

#### **#10 - 2014-05-03 10:30 - Nicole Cordes**

- *Status changed from Under Review to Resolved*
- *% Done changed from 0 to 100*

Applied in changeset [235b92e32e3f02a889170b144aac38d4ac8b74a9](https://forge.typo3.org/projects/typo3cms-core/repository/1749/revisions/235b92e32e3f02a889170b144aac38d4ac8b74a9).

#### **#11 - 2018-10-02 11:58 - Benni Mack**

*- Status changed from Resolved to Closed*